## **Trainingprogramm Memsource**

## Memsource für Anfänger

- 1. Heute lernen wir, wie man mit Memsource **Editor** arbeitet.
- 2. Heute lernen wir, wie man mit Memsource **Übersetzungsspeicher** arbeitet.
- 3. Heute lernen wir, wie man mit Memsouce **Termbase** (Terminologische Datenbank) arbeitet.

## Memsource beinhaltet:

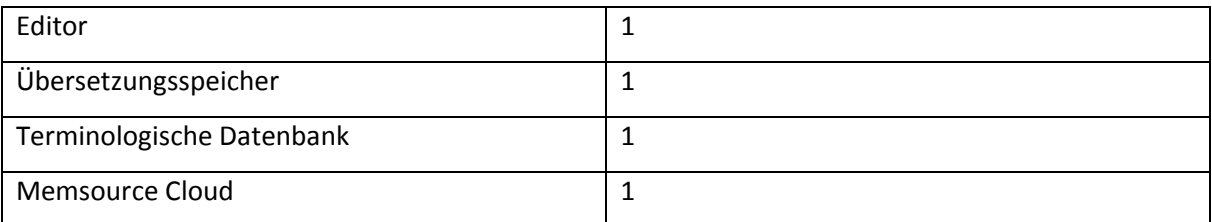

## Erste Schritte:

- 1. Installieren Sie das Programm Memsource.
- 2. Öffnen Sie das Programm und wählen Sie die Datei<sup>1</sup> aus, die Sie übersetzen wollen.
- 3. Öffnen Sie die Datei<sup>2</sup>.

Das Training findet am 5. 6. 2016 statt.

Sie können sich hier anmelden: <https://www.memsource.com/en>

 1 Die Datei, die sich im Ordner F:/uebersetzen/meinersteprojekt befinden.

 $2$  Memsource unterstützt mehr als 50 Dateitypen.